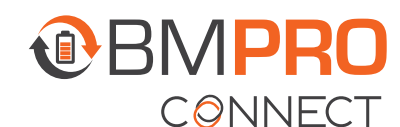

## **PAIRING A REMOTE SWITCH USING THE CONTROLLER**

## PAIRING A REMOTE SWITCH USING THE REDUNDANCY BUTTONS ON A CONTROLLER

1. Using the < > buttons on the Controller, navigate to the PA menu item.

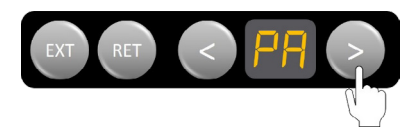

2. When 'PA' appears on the display, press the RET button to start the pairing process between the Switch and the Node.

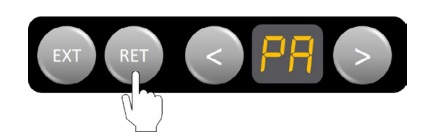

- **3.** Press any two buttons on the Switch at the same time. A number will appear on the display.
- 4. Press EXT on the Controller to accept the pairing of the Switch to the Node.

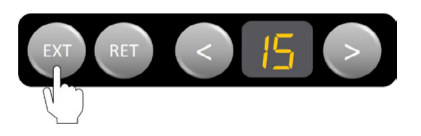

Repeat these steps for any additional remote switches.

## PAIRING A REMOTE SWITCH USING THE APP ON THE CONTROLLER

- 1. From the App home screen, press the Settings icon.
- 2. Press Battery Levels.
- 3. Press Wall Switches.
- 4. Press the blue Add button.
- 5. Press any two buttons on the Switch at the same time.
- **6.** The remote switch will appear in the list of paired remote switches and will be ready to use.

Repeat these steps for any additional remote switches.

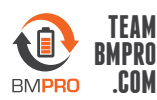